## スマートフォンでWi-Fi接続できない ドライブレコーダー360

表題の件に関して、以下5つの対処法をお試しください。 ※本資料は「iPhone13」「Galaxy Note10+」の画面を引用しています。表記・設定の名称については機種ごとに異なりますのでご了承ください。 ※ドライブレコーダーと接続できるスマートフォンは1台のみです。

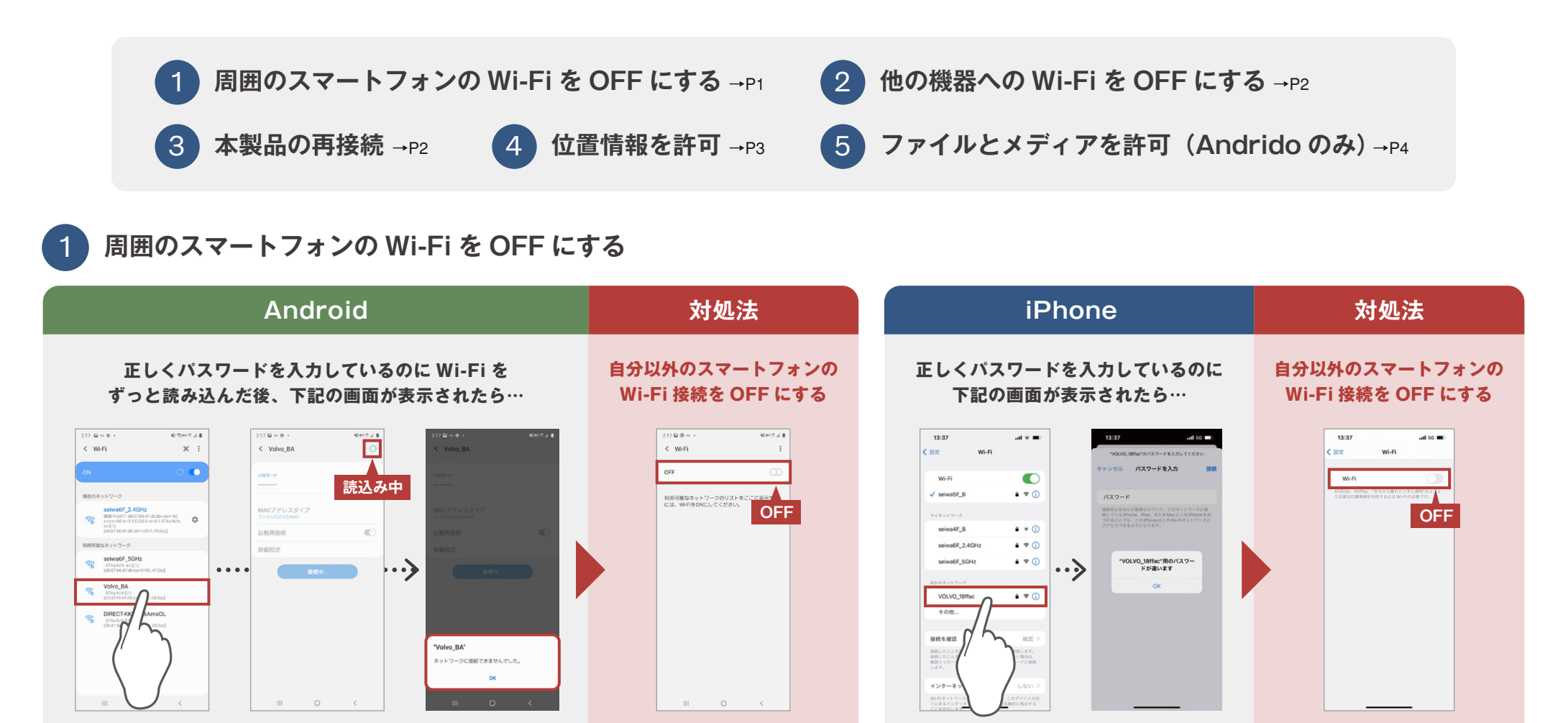

接続したいスマートフォン

周囲のスマートフォン

接続したいスマートフォン 周囲のスマートフォン

ドライブレコーダーとWi-Fi接続したスマートフォンが複数台ある場合は、接続しないスマートフォンのWi-Fi接続をOFFにしてください。過去にドライブレ コーダーと接続したことがあるスマートフォンは自動的に接続を行おうとするため、接続したいスマートフォンでは接続されないことがあります。

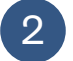

2 他の機器への Wi-Fi を OFF にする

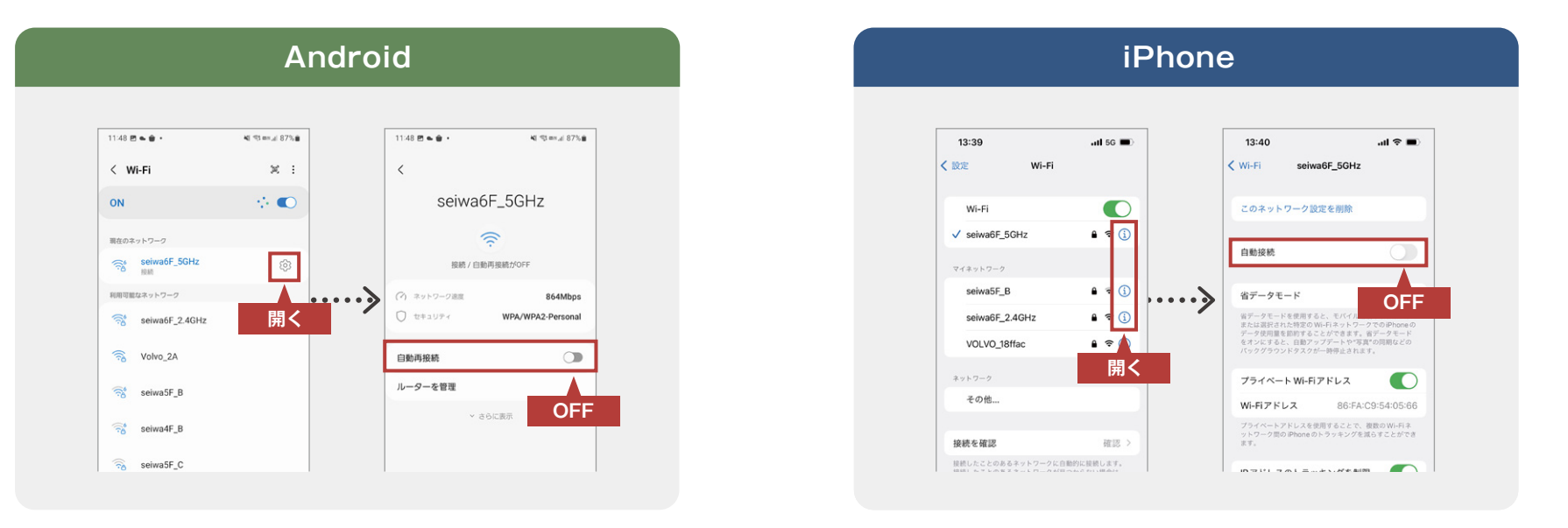

自動的にWi-Fiに繋がる設定をOFFにしてください。他のWi-Fiが接続されないことがあります。過去に繋いだWi-Fi履歴で接続する電波の強いものがあると、 そちらが優先されて本製品が接続されないことがあります。その場合、過去の接続履歴を削除してください。

## 3 本製品の再接続

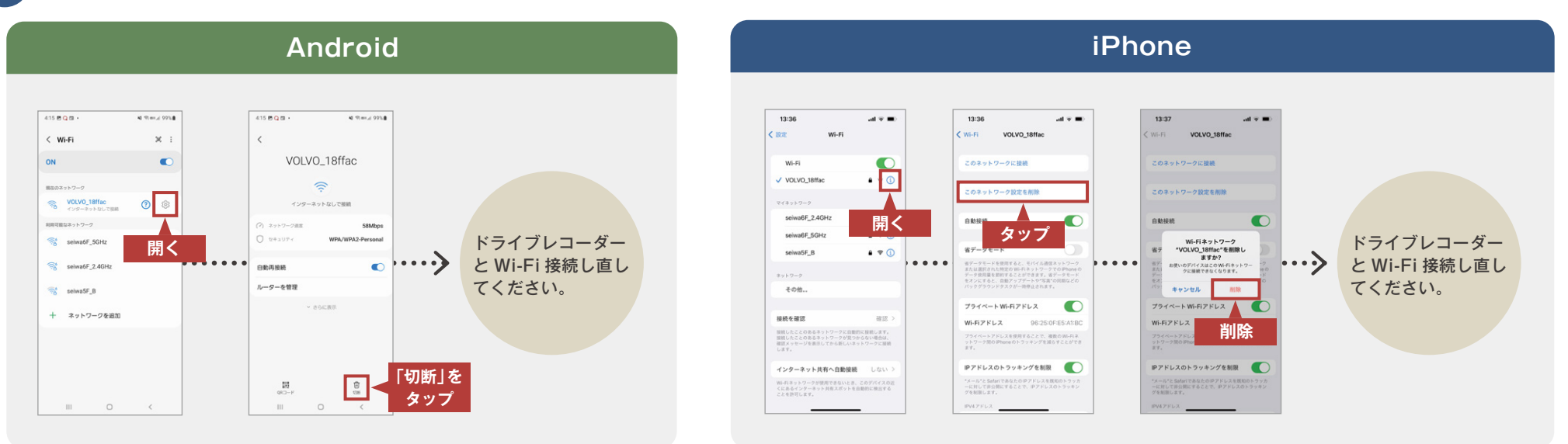

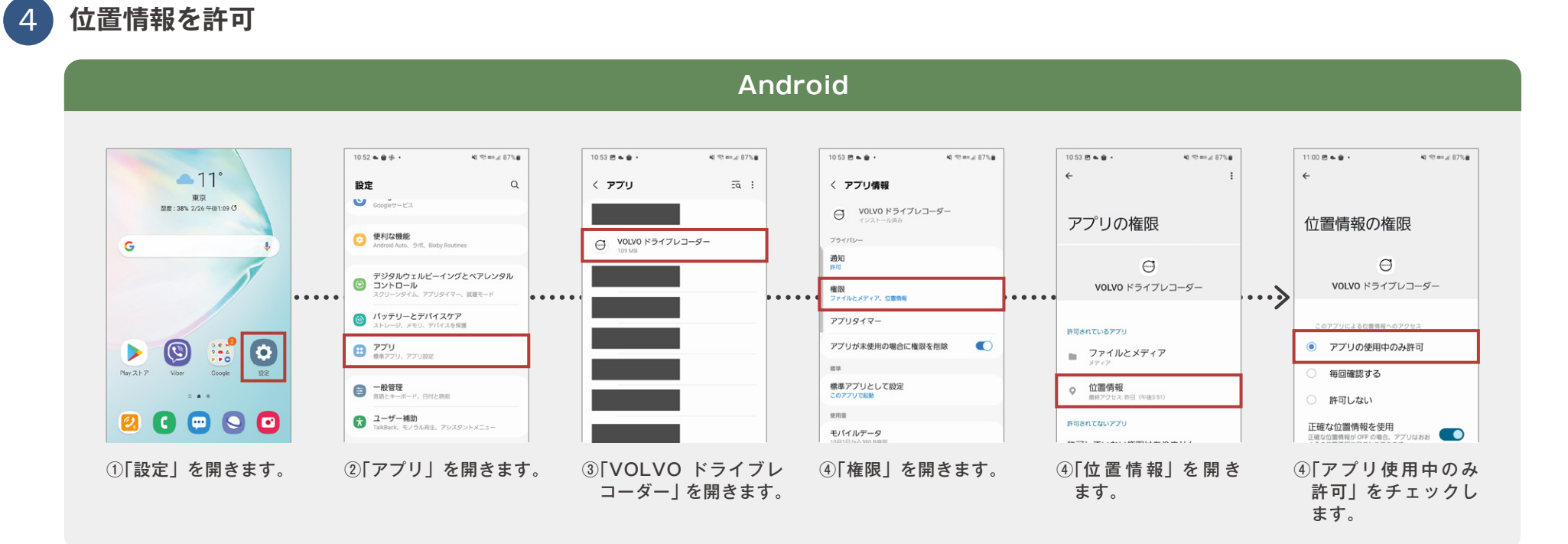

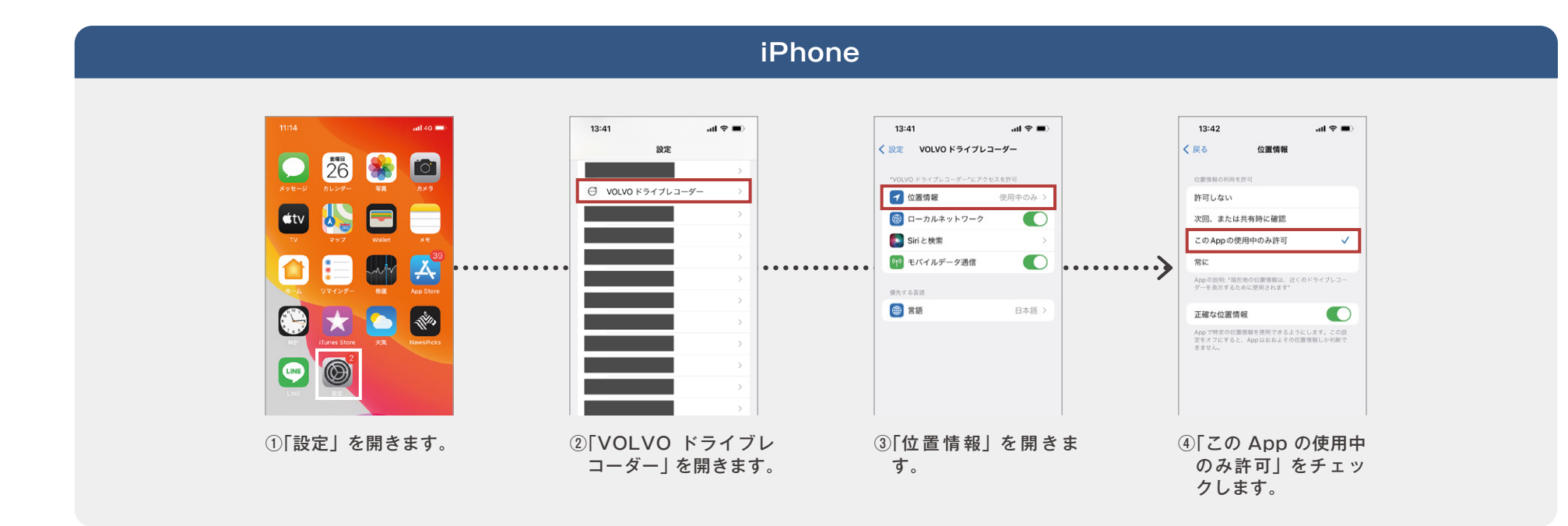

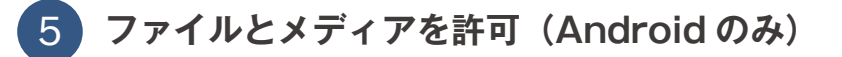

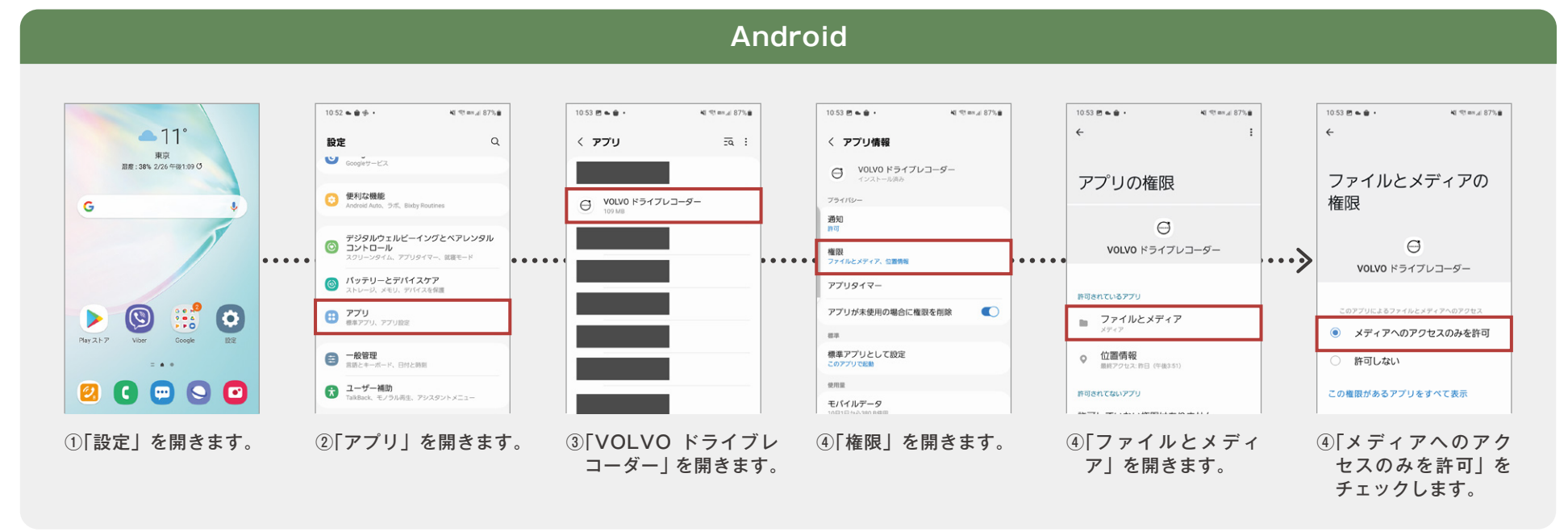